# オープンソースを利用した

## コミュニティサイトの構築

## 北海道リコー(株)

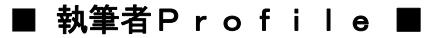

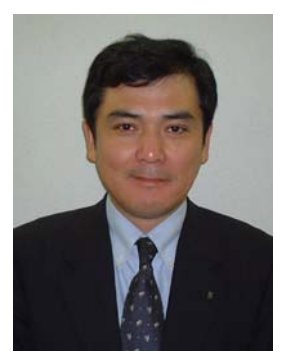

菊地 宏治

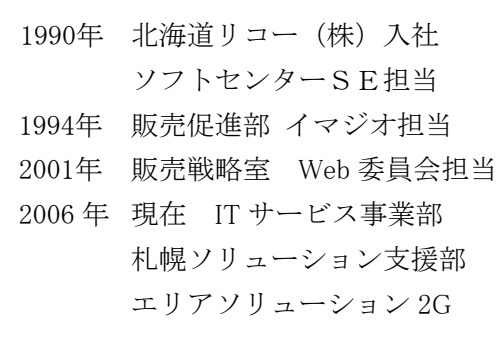

#### ■ 論文要旨 ■

社内クラブ(山岳部)用コミュニケーションデータベースは、社内インフラ上のシステム(IBM ノーツ/ドミノ)に構築されており、社外の会員(定年退職者)や同じリコーグループ系列会社の 会員には参照ができず、ご迷惑をかけている。

 これを補完するため、インターネット上にコミュニケーションサイトを構築し、認証された会員 にコンテンツを提供する仕組みを構築する。

 ベースとするのは、オープンソースのコンテンツマネジメントシステムで、一般的なホスティン グ環境でも動作し、更新作業が簡単なものを選んだ。

 弊害となっていたメールでのイベント参加申込、大容量化するデジタルカメラ画像のスマート なリサイズとサムネイル作成などが自動化され、RSS・GoogleMAPS などの Web2.0 技術の適 用から、内外のリソースをシームレスに取り込み、IT企業のコミュニケーションサイトらしいサイ トに仕上げたいという思いを基に着手した。

 結果として、現時点で有効に利用されるようになり、利用者の評判も上々であると認識してい る。今回利用した主要プラットフォームはすべてオープンソースソフトウェアであるが、利用す るユーザ側にある程度のスキルと応用力があれば、商用ベースのものと遜色ない期待値が得 られる事が確認できた。

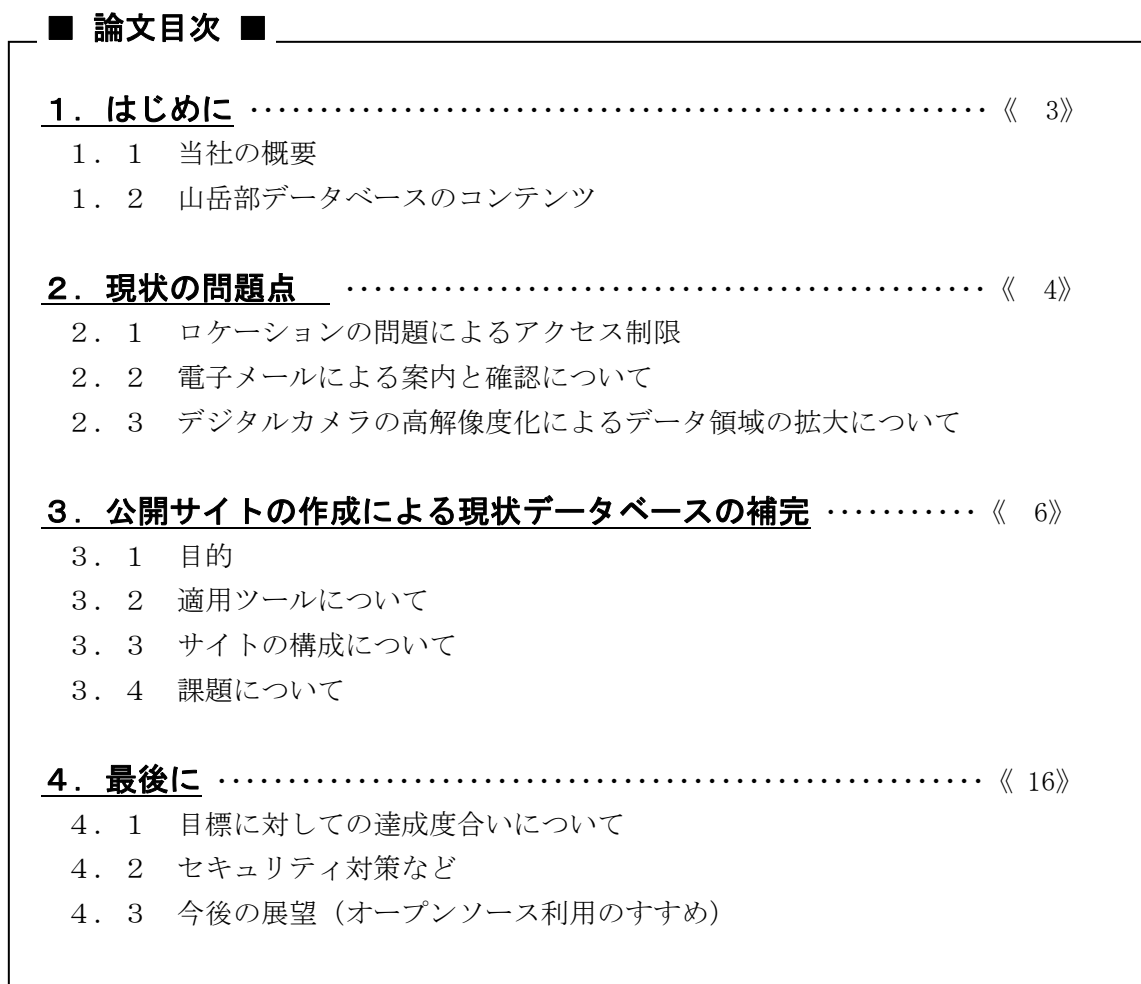

## 5. 参考文献・参考サイト・付録………………………………… 《19》

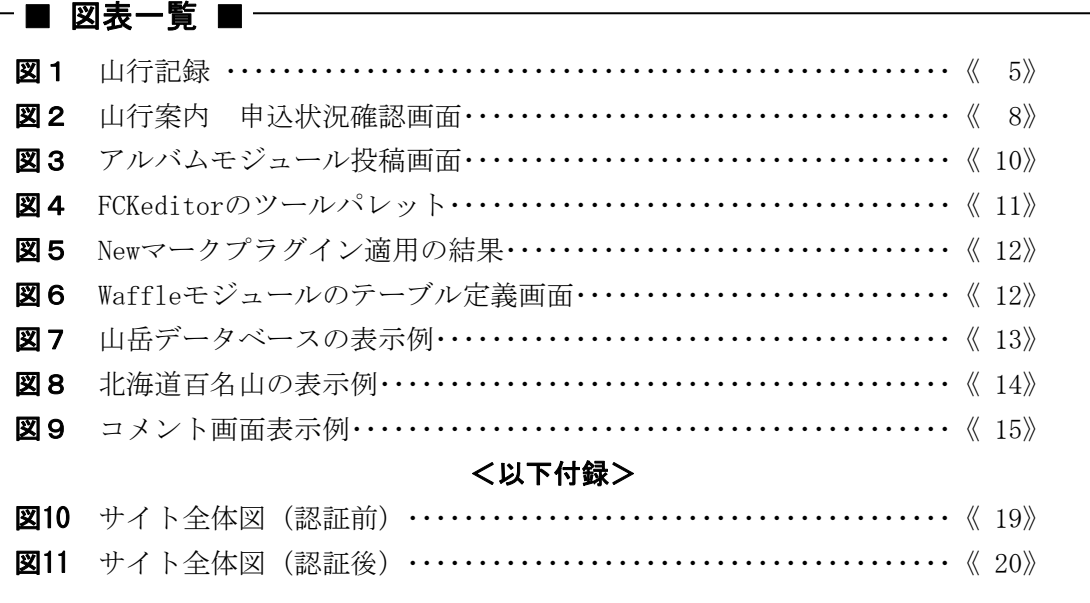

## 1.はじめに

#### 1.1 当社の概要

北海道リコー株式会社 住所:北海道札幌市北区北 7 条西4丁目 12 番地 拠点:旭川、函館、釧路、帯広、北見、他合計 12 拠点 従業員:502 名(2007 年 1 月現在)

 社内クラブは山岳部・バドミントン部・道北テニス部・テニス部・サッカー部・ 道北野 球部・野球部・ バスケット部があり、一部のクラブでは OB も交えての交流も盛んである。 社内の福利厚生の一環として、正規登録クラブには補助金が年間で規定額支給される。私 が所属している山岳部は、部員 27 名で当社社員 22 名と OB が3名、系列会社の社員2名の 構成となっていて、補助金の他に月会費と山行の都度会費を徴収する会計体制となってい る。年に2回部員以外の一般社員向けに、春の(山菜採り)山行と秋の山行を募集してい て、会社のコミュニケーション活動に一役かっている。

また、IS014001 に関係する環境活動の一環で会社として登録している森林保全活動(樽 前山麓 森林再生ボランティア)や藻岩山登山道清掃活動、北海道の花の状況や特定昆虫調 査の「北海道フラワーソン」にもクラブとして参加し、CSR 的な企業活動においても積極的 に参画しているクラブである。

#### 1. 2 山岳部データベースのコンテンツ

山岳部データベースは、IBM ノーツ/ドミノにて構築されており、1998 年から運用が開 始された社内クラブのコミュニティの中では最古参である。

 最古参である理由はいくつかあるが、もともと山岳部のメンバーがシステム系部署の所 属が多かったこと、また、社内のインフラ構築をはじめ、当社にノーツのシステムが導入 されて以来のデータベース構築や、お客様への販売に関して携わったコアメンバーが山岳 部員に在籍していた事が要因として挙げられる。

 それによって、作成当時からデータベースの複雑さや新機能の取り込みの速さに関して は、社内の業務系データベースを凌ぐものがあった。現時点の山岳部データベースのコン テンツとしては以下のものがある。

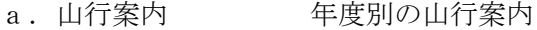

- b. 山別山行案内 山行案内を山別のビューで表示したもの
- c.山岳一覧 北海道百名山(北海道新聞社、山と渓谷社)を登録したもの

d.日付別掲示板 掲示板を日付別に表示したビュー

- e.装備一覧 山行に必要な部の備品、個人所有の備品を登録したもの
- f.山行メニュー 山行で計画する食事メニュー
- g.部員名簿 部員名簿
- h. 分野別掲示板 掲示板を分野別に表示したビュー
- i. レシピ 食事メニューの詳細レシピ

## 2. 現状の問題点

#### 2.1 ロケーションの問題によるアクセス制限

前記したが、山岳部データベースは社内インフラ上に構築されている。社内インフラは リコーグループ系列のWANに相互に接続されており、日本中のリコーグループから共有 エリアにロケーションされたデータベースにアクセスができるようになっている。

 当然ながら、インターネットを含めた外部からは接続が規制されており、その手段は公 開されておらず、申請と審査・承認を必要とする。

 全国に公開する目的があれば、データベースを規定の申請方法から共有エリアにロケー ションすることも可能だが、北海道地域のみの利用で、かつ業務系のデータではない事か ら、北海道地域の系列会社の部員からもアクセスはできない状態であるが、いたしかたが ないところである。このロケーションによるアクセス制限から、データベースにアクセス できない部員は OB3名と系列会社2名の計5名であり、全部員の 18.5%にあたる。

#### 2. 2 電子メールによる案内と確認について

山行計画は、年度納めの納会の席で大筋が決められる。各山行のおおよそ1ヶ月前に詳 細部分を協議するミーティングで部員への発信内容を決め、全部員に対して代表の発信者 が電子メールで参加の有無の確認と山行計画のサマリーを記して発信を行う。

#### 2. 2. 1 サマリーの転記

山行計画のサマリーをメールに記すようになったのは、部員に OB が出るようになって (2002 年度くらい)からである。以前はデータベースのリンク情報をメールに記す事から、 山行計画の全内容が記載されている記事に簡単にリンク参照できたが、アクセス制限の問 題からメール本文にもサマリーを書き、データベースにアクセスできない部員にも山行の 目的や工程、集合時間、難易度などの情報を伝える必要が出てきた。

#### 2. 2. 2 発信者の負担とタイムリーな申込状況把握

電子メールによる案内と確認作業においては、もう一つ問題点がある。代表発信者が全 部員に対して発信を行うが、タイムリーな参加状況の把握ができないということである。 発信者に参加する旨の返信をもらうルールで運用しているが、発信者が出張に出てしまっ たりしてメールの受信ができなくなる環境にあったりすると、申込締切間際の最終人数の 把握に手間取るケースも多々ある。

また、場合により多方面から現状の申込状況の確認が入ってしまうのも、発信者の負担 となってしまっている。

#### 2. 3 デジタルカメラの高解像度化によるデータ領域の拡大について

#### 2.3.1 写真のリサイズの必要性

山岳部のデータベースが運用を開始した時代のデジタルカメラの解像度(画素数)は、 せいぜい 1024\*768 ピクセル(80 万画素)程度の性能のカメラが多く、一枚あたりのデー タ量も 200KB 程度であったため、さほど気になるものでもなかったが 5 年程前から一気に デジタルカメラの高解像度化が進み、部員の持つカメラも高性能なカメラに世代交代した。

 その影響で、特に最近より山行記録に貼り付ける写真の容量が大きくなる傾向が認めら れ、中には一枚で 4MB もある写真も存在した。

 データベースを格納している社内サーバの領域も、他の業務システムのデータベースと シェアしている。その関係で大容量データを大量に登録するわけにもいかず問題視され、 最近になってある一定の解像度 (XGA: 1024\*768) までリサイズをしてから登録にする旨を 取り決めをした経緯がある。

 リサイズの作業は一旦デジタルカメラの写真をローカル PC の環境にダウンロードして、 フリーウェアの専用ソフトなどでリサイズする。それをデータベースに登録する工程にな るが、今までより数ステップの作業増になってしまっている。

#### 2.3.2 サムネールの必要性

データーベースの山行記録には、文章による山行記録と写真の添付領域が存在する(図 1 山行記録参照)が、写真の添付に関しては画像ファイルの拡張子に対応したアイコンと ファイル名のみの表示となり、画像を表示するには該当の写真のアイコンをダブルクリッ クして表示させる必要がある。

 一般的な Windows フォルダの画像表示の場合は、縮小版表示から写真のサムネールを表 示できるが、現在その機能はデータベースにはないため、ファイル名であたりを付けてか ら見たい画像をダブルクリックして参照するというオペレーションがほとんどとなってい る。当然ながら目的の写真を探すまでは順番に開いて見ていくという行為も発生する。

また、計測はしていないのではっきり断言はできないものの、写真が多数貼り付けられ たデータベースレコードを開く際に発生するトラフィックもかなり多くなると思われる。

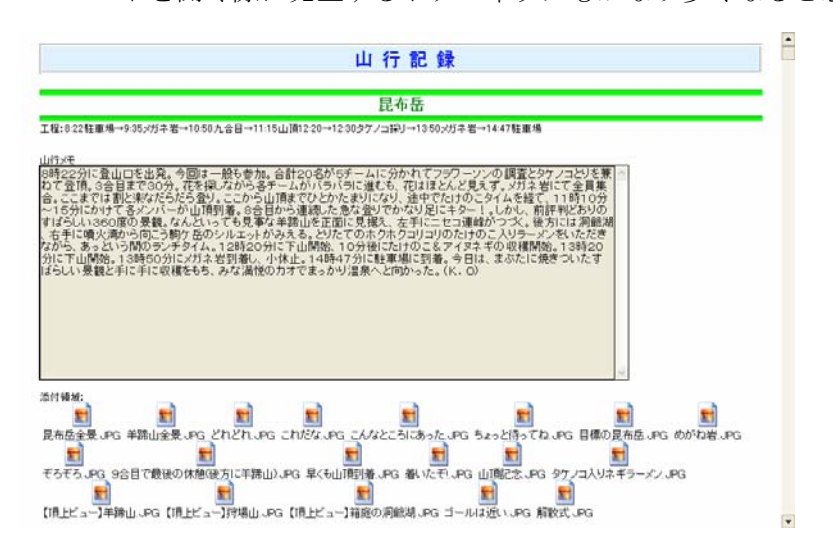

図 1 山行記録 (Notes データベース例)

## 3. 公開サイトの作成による現状データベースの補完

#### 3.1 目的

昨今、中高年における登山ブームがニュースなどで報道されることも多くなってきた。 現在日本の登山人口は 800 万人とも 1000 万人ともいわれていて、うち 8 割は中高年である らしい。NHK 放送で始まった「日本百名山」がブームのきっかけを作ったといわれている。

当社においてもそれは例外ではなく、中高年になってから登山を始めたとか、以前は登 っていたが、健康志向のため再開したという方も多いようである。

一方 35 周年を迎えた当社においても、定年退職者が定期的に発生する状況にある。当山 岳部に在籍中の部員の中でも近々に退職される方も居る状況なので、現在 18.5%のデータ ベースへのアクセス制限率が今後一層増加の傾向にある。

中高年になってからも、健康のために安心安全に楽しく山登りを続けていくために OB 社 員の方々や外部の部員の方々へも、山岳部が企画する山行案内の内容をタイムリーにお伝 えし、親交を継続していきたいと思っている。

 少々失礼な言い方だが、幸い OB といえどもパソコンの操作スキルなどは現役時代にかな り訓練されていて、一から指導する必要もない。また、自宅でのインターネット接続率に 関しても現時点で 100%であり、今後においてもあまり心配の必要もなさそうである。

 今回インターネット上に北海道リコー山岳部の公開サイト(以下山岳部公開 Web サイ ト)を作成しようと試みた目的には現状の不具合点の解消だけではなく、これからの高齢 化社会において会社としての"人間尊重"の考え方や、施策に沿ったソーシャルなネット ワークを視野に入れた、"時代の背景的な要素"が多く含まれていることを付け加えてお きたい。

### 3.2 適用ツールについて

山岳部公開 Web サイトを制作するに当たり、ツールの選択にはさほど迷わなかった。自 分自身にノウハウがあるオープンソースのコンテンツマネジメントシステムを利用するこ とにした。

 私が Web サイト製作に携わり始めた 2002 年頃は、導入コストを意識しながら動的更新型 Web サイトを作成しようとすると、フリーの CGI プログラムを極力利用しながらプアーな インターフェースを改善するために、Perl プログラムをカスタマイズをしなければならず、 とても時間と手間がかかったものであった。

 例えば日記帳や掲示板といったものを Web サイトに設置するするには、自分で製作する か、フリーのものをバランスをとりながら適時修正をしなければならなかった。 統一されたインターフェースでプログラムアドオン型のプラットフォームを探していたと ころ、2003 年にバージョン2に上がったコンテンツマネジメントシステム「XOOPS」(ズ ープス:以下 XOOPS)と出会うこととなる。

コンテンツマネジメントシステムという言葉自体、当時日本では一般的ではなかったが、 最近になりブログツールの Movable Type(ムーバブルタイプ)に代表される Weblog(ウェ

ブログ=ブログ)システムの人気で市民権を得た感がある。

ついでに補足しておくと、ブログも大きく捕らえればコンテンツマネジメントシステム の一種として位置づけができるが、どちらかというと書き手が一人であり、コミュニティ を作成するツールとしては向かないと解釈している。

汎用的なコンテンツマネジメントシステムは、書き手が複数存在し、場合によってはモ デレーターや管理者を別立てして、統括的に投稿される記事の管理や審査・承認などを行 う事も可能である。別な表現をするならば、ブログはどちらかというと単機能的な"ワー プロ"であり、汎用的なコンテンツマネジメントシステムはいろいろな用途別のプログラム を追加できる"パソコン"であるといえる。

#### 3.2.1 **XOOPS** について

XOOPS はもともと GPL であった PHPNuke4 を大幅改良して出来上がった。メインの開発者 は日本人で世界中にコミュニティが存在し、適合モジュールの数はすでに数百種類にのぼ っている。掲示板や日記帳などのプログラムは"モジュール"として XOOPS にインストー ルして利用する。

XOOPS は本格的な Web システムの 3 層構造(Web サーバ、アプリケーションサーバ、デー タベースサーバ)として動作し、スケーラビリティにも優れている。ベースに ID とパスワ ードによる認証を持っており、XOOPS 上で稼動するモジュールはその認証から読み込み、 書き込みなどの各種制限などを制御することができる。

XOOPS を利用する理由としては、GPL ライセンスであることで導入コストが0円という事 のほかに、マルチプラットフォームで運用ができるという点が特徴的であるからである。 データベースこそ MySQL 固定だが、Web サーバと OS については環境を選ばない。一般的に は "LAMP" といわれている Linux, Apache, MySQL, PHP という環境がベストマッチだが、OS が Windows でも Machintosh でも Web サーバが IIS でも動作する。

また、XOOPS バージョン2のリリース時期と時を同じくして、ホスティング業界にも大 きな変動が見られた。以前は PHP の使用を許可していたが、データベースが未対応であっ たり、データーベースについては PostgreSQL のみが対応といったレンタルサーバプランが 多かったが、2003 年を境にして MySQL をサポートするレンタルサーバ業者がいっきに増え、 今では MySQL と PostgreSQL 双方サポートがデファクト化している。

また、プラン料金についても価格破壊的に値下げが相次いで実施され、低価格化と大容 量化が進み利用ユーザにとってはありがたい環境である。

XOOPS のセキュリティ対策については後で記述したい。

#### 3.3 サイトの構成について

さて、どのようにして現状のインフラ環境上の山岳部データベースを、公開 Web サーバ ーに移行するかを考える。まず、①今年度に全部のコンテンツを移行するのは困難である こと、②年度末の納会で山岳部の関係役員の承認を得ていない事(納会で提議するための 準備の了承済み)があるので、2008 年度の正式運用とするべく一部の機能に限定して構築 する事とした。

#### (1) 山行イベント案内機能

現状では、電子メールにて部員全員に配信している。データベースにアクセスできない部 員向けにサマリーの文書を転記している。

これについては、「イベント案内モジュール」を利用する事とした。

「イベント案内モジュール」は、催事などの案内を掲載するとともに 任意に作成できるフ ォームによる受付を行うためのモジュールである。

主な機能としては次のものがある。

a.イベントの申込受付を行う事ができる

b. 受付フォームの設定が任意に追加·編集ができる

c.受付メールアドレスによる管理(キャンセル処理)ができる

d.掲載イベントは時間で受付開始時間と終了時間で自動管理できる

e.管理者は申込者の管理と CSV データでの出力ができる

f.申込した人への確認メール通知ができる

g. 新規掲載イベントのメール案内通知ができる

このモジュールを適用するにあたり、上記に記したモジュール自体の機能をほぼそのまま 利用するようにセッティングした。

 カスタマイズ箇所はテンプレートと呼ばれる PHP から受け渡されるデータの表示をコン トロールする部分が2箇所と、一部の日本語表記の訂正。また参加申込者が任意に自分の 申込を編集・削除ができるようにするため、このモジュールに対して管理者の権限を付与 しているが、イベント案内自体も削除ができてしまう。これを防止するために削除のリン クを生成しないようにカスタマイズをした。

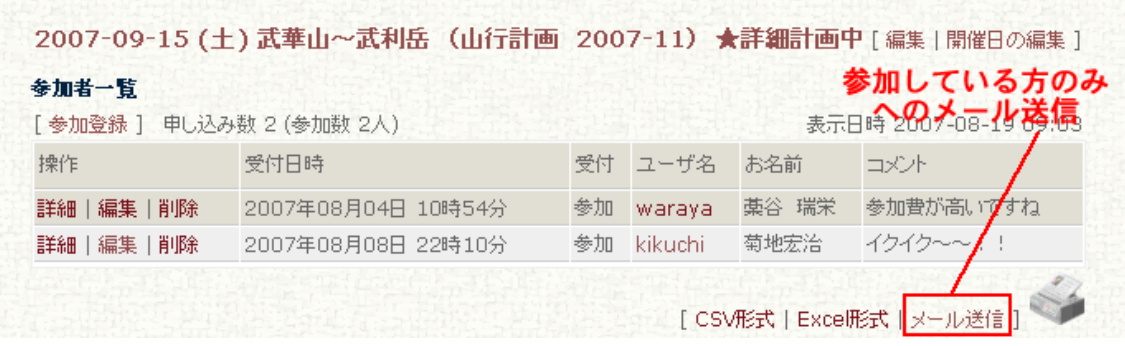

図 2 山行案内 申込状況確認画面

図 2 は山行イベント案内機能においての申込状況確認画面である。部員であれば自由に 参加申込ができる他に、一度申し込んだ参加の編集・削除が可能である。

 申込をする際、必須フィールドを指定できる他に受け付けフォームが自由に作成できる ので、汎用性がある利用が可能である。この例の図の場合「コメント」のみが入力フィー ルドとして定義しているが、例えば忘年会のイベント募集時などに「二次会の参加の有 無」「希望のお店」「予算の範囲」などを申込時に入力してもらうことで事前のアンケー トも同時に収集できる仕組みだ。

 また、参加者のみに対してメールを送信できるので追加連絡事項などが発生した場合も、 スムースな連絡対応が可能である。

#### (2) 山行フォトライブラリー機能(山行資料集)

現状では、山行記録のレコードにおのおのが撮影したデジタルカメラデータを添付すると いった仕組みで運用している。現状の問題点で記したとおり、デジタルカメラの高性能化 が課題として付いて回る。

これについては、「アルバムモジュール」を利用することとした。「アルバムモジュー ル」は、もともとイメージ画像専用の管理モジュールであったが、バージョンを重ねてい くにつれて画像ファイル以外のファイル形式(PDF、ワード、エクセルなど)も取り扱える ようになり、またモジュールを複数設置できるようになっているため、それぞれでのモジ ュール別に役割を変えて設置するケースが多い。今回もそのような形態でセッティングし た。

 まず、一つ目のアルバムモジュールについては写真画像専用として「山行フォトライブ ラリー」コンテンツで利用する。

二つ目のモジュールに関しては、写真以外の山岳データ&資料集(国土地理情報を利用 した電子地図、山岳用シミュレーションソフト「カシミール3D」という山岳用3Dビュ ーワで描画した鳥瞰図、断面図などの資料)専用として利用する。

主な機能としては次のものがある。

a. 任意に階層カテゴリ (写真の保管単位) を作成することができる。

- b. ローカルコンピュータにある写真画像を投稿する事ができる
- c. 写真には任意の名前、コメントを記述する事ができる
- d. 投稿時、写真の回転 (90 度, 180 度, 270 度) ができる
- e. 投稿時、自動的に予め定義した大きさにサムネイルが作られる
- f. 投稿時、自動的に予め定義した大きさにリサイズされる

g. 写真に対して第3者からコメントが入力できる

このモジュールは、前記したように2つのコンテンツに適用させた。それぞれモジュー ル自体の機能をほぼそのまま利用するようにセッティングしたが、表示系のテンプレート を3箇所ほどシンプルな見栄えに修正したほか、評価機能を無効しにたので、その旨の表 示系の訂正をしている。自動的に作成されるサムネイルの大きさは一辺の長い方の解像度 が 140 ピクセルに調整するように登録してある。

また、画像サイズは同様に長辺が 1024 ピクセルになるように自動リサイズがかかるよう に定義してある。ちなみに 1024\*768 でリサイズされた写真の容量は約 240kb である。 リサイズやサムネール作成には、GPL 互換ライセンスの ImageMagick(イメージマジック) を利用している。ImageMagick は画像を操作したり表示するためのソフトウェアスイート であり、「アルバムモジュール」自体がライブラリを呼び出し利用している。ImageMagick が利用できないホスティングサーバーの場合は GD など他の画像編集ライブラリを使用する 必要がある。登録部員は図 3 に示すように簡単なオペレーションで任意のカテゴリに画像 を追加できる。

入力箇所は①の写真のタイトル、②のカテゴリ選択(通常は選択の必要はない)③ロー カルファイルの写真データの選択のみである。説明に関しては必須フィールドとしていな いが、写真の解説(見えている山の説明など)を入力すれば、コンテンツの価値が向上す るであろう。

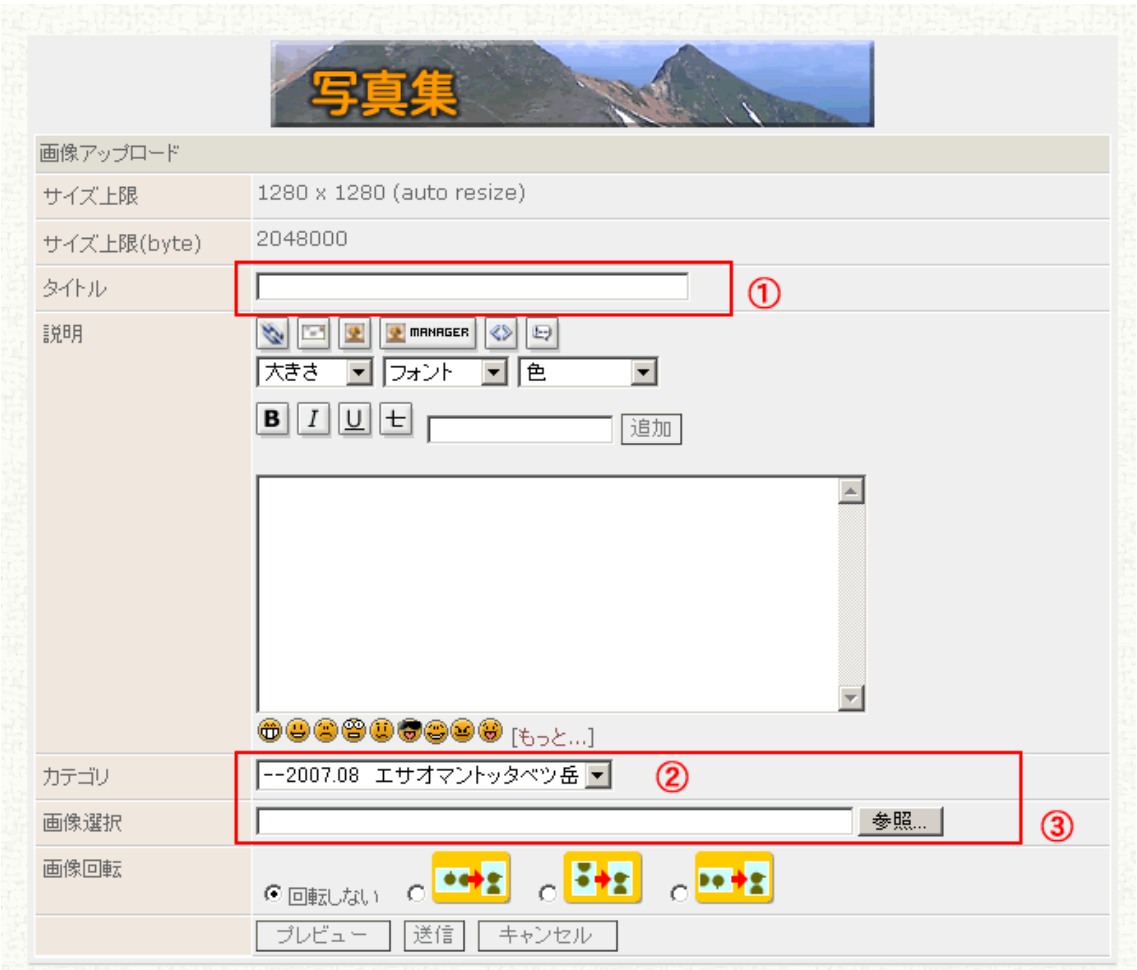

図 3 アルバムモジュール投稿画面

#### (3) 山行案内、山行記録、お知らせ機能

現状では、中心のコンテンツになっているお知らせ機能にしては、掲示板を利用してい る。ただし掲示板の利用度はあまり多くない。この現状を踏まえてこれからの Web サイト での運用を考える必要がある。

一番多くの情報が掲載され、更新の頻度も高いので高性能エディタの搭載できるモジュ ール中心にセレクトしてみた。高性エディタとは一般的に WYSIWYG(ウィジウィグエディ タのことで、直接ブラウザから HTML コードを生成(編集)できたりするものである。性能 は一昔前のリッチクライアントのオーサリングソフト並みといったところであるが、MS-WORD を利用している方であればインターフェースは分かりやすい。今回は FCKeditor 搭載 のモジュールを選ぶこととするが、FCKeditor の機能を簡単に紹介する。

- ・ 対応ブラウザ多数、ブラウザ自動判定、多言語対応、自動言語判別
- ・ 生成されるソースは XHTML 1.0、CSS サポート
- ・ フォントフォーマット: type, size, color, style, bold, italic, etc
- ・ テキストフォーマット: alignment, indentation, bullets list, etc
- ・ 切り取り、貼り付け、プレーンテキストでペースト、取消し、やり直し
- ・ Word からの貼り付けを自動で判定、ソースをクリーンアップ
- ・ 画像挿入、アップロード、サーバ参照、リンクとアンカー

・ テーブルの作成と編集・セルの編集

など、エディタとしてはかなり充実している。図4FCKeditor のツールパレットを参照さ れると、大体のオペレーションインターフェースについては想像していただけると思う。

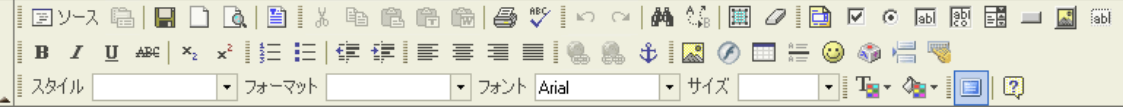

#### 図 4 FCKeditor のツールパレット

このようなリッチなインターフェースが、ブラウザ上で動作するようになるとは、数年前 では考えもつかなかったが、これらは JavaScript を使ったクライアントサイドプログラム 技術の粋とも言える。クライアント PC の CPU パワーを消費するが、現行のハードウェアで あればさほど重たくも感じない。JavaScript の場合使える命令がブラウザ単位に違う(ブ ラウザ依存)が、FCKeditor の場合はこれをプログラムで吸収している。

この FCKeditor 対応モジュール「ブリテインモジュール」を利用することとした。

「ブリテインモジュール」の主な機能としては次のものがある。

a. 任意に階層カテゴリ (記事の分類単位) を作成することができる。

b.各グループごとに HTML の使用許可、自動承認などを定義できる。

c. 記事領域には高性能ウィジウィグエディタを使用できる

d.投稿時した記事から自動的に RSS フィードを配信できる

e. 時系列のアーカイブを作成できる

f.同じカテゴリに投稿された記事から新着リストやカテゴリ別リストを表示できる

g. 記事に対して第3者からコメントが入力できる

それぞれモジュール自体の機能の内 RSS ついては、会員制のサイトであるという性格から 機能をオフにして設定した。表示系のテンプレートを2箇所ほど修正したが、ここで使用 したカスタマイズが「smarty プラグイン」と呼ばれるものである。

 PHP では、テンプレートエンジンという技術によってデザイン部分とロジック部分を分 離させメンテナンスを向上させることができる。XOOPS ではテンプレートエンジンに smarty(スマーティ)を使っており、smarty は更に強力なプラグインという機能を備えて いる。今回利用したのは、数多いプラグイン機能の中でも比較的よく使われる修正子プラ グイン(modifier)を使ったカスタマイズで、XOOPS で表示する記事が投稿された日付・ 時間のフィールドの文字列を判断して、「new」マークを付加するというものである。一見 たいした機能アップではないように感じるが、Web サイトを運営する上で手作業にて

「new」マークをつけたり外したりというメンテナンスは極力避けたいものである。

図 5 に示すように、投稿日時を判断して5日以内の投稿記事には赤字のボールド文字で 「New!」と表示、20 日以内の投稿記事にはオレンジの文字で「New」と表示させるように してある。文字の指定に関しては CSS ファイルで定義しており、5日、20 日の時間制御に 関してはプラグインプログラム自体のコードを修正する。20 日以上日時が経過した記事に ついては、自動的に「New」マークは外れる仕組みだ。

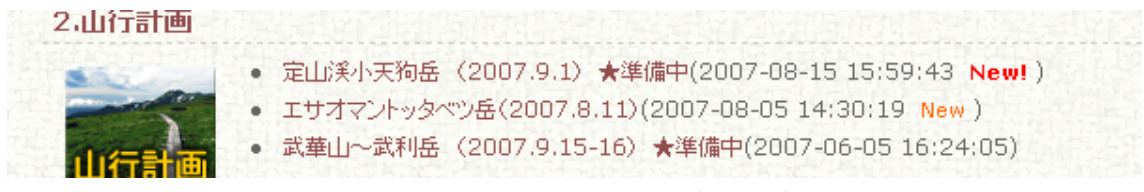

#### 図 5 New マークプラグイン適用の結果

#### (4) 山岳データベース

中高年登山ブームを生むきっかけとなった「日本百名山」のうち 9 山が北海道にある。 その他に日本 200 名山、日本 300 名山、また地域によって北海道百名山、近畿百名山など いろいろな団体や書籍から選定が行われている。どの選定に関しても基準は個人や団体に よって個別である。

 山岳部として北海道百名山(北海道新聞社、山と渓谷社)と日本百名山(深田久弥氏)、 日本三百名山(日本山岳会発行の「山日記」編集委員会メンバー)、北海道花百名山(梅沢 俊氏)のどれかに選ばれている山について、簡易データベースを作成した。現状では北海道 新聞社発行の北海道百名山に関してのみのデータだが、いろいろな角度から検索やソーテ ィングができるので管理項目を増強してみることにした。

 これについては、「シンプル Web データベースモジュール(Waffle)」を利用すること とした。「シンプル Web データベースモジュール(Waffle)」の主な機能としては次のも のがある。

- a. 任意にデータベーステーブルを作成することができる
- b.作成したデータベーステーブルに、任意にフィールドを追加する事ができる
- c.添付ファイルの最大容量、添付画像の MAX サイズを定義できる
- d.各テーブルに有効・無効、認証の有無、RSS 出力の有無の選択ができる
- e.フィールドは 18 種類のデータ型から選択できる
- f.作成したデータベーステーブルごと、読込、追加、編集、削除、CSV 書き出しの権 限を設定できる
- g.作成したテーブル同士でリレーションの関係を作ることができる

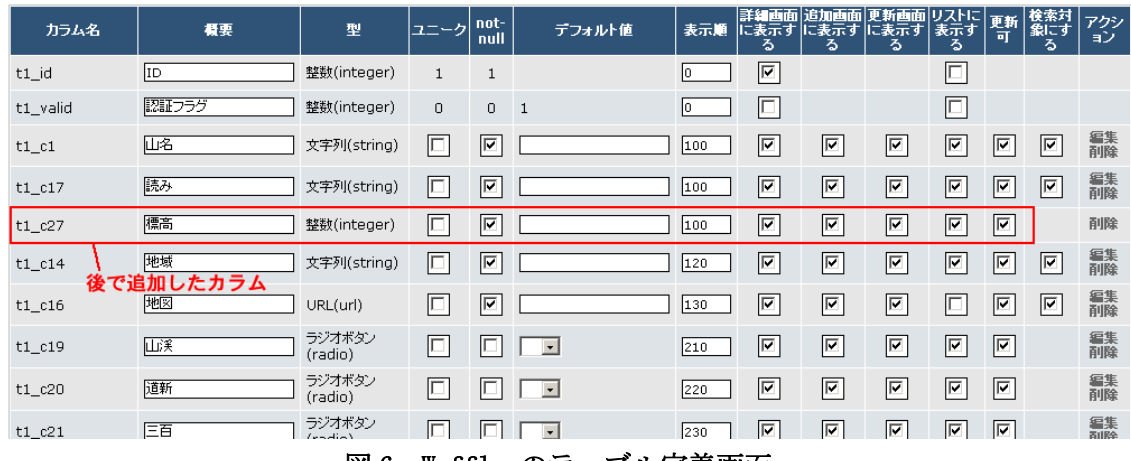

図 6 Waffle のテーブル定義画面

図 6 にテーブルの定義画面を示したが、各フィールドごとに以下の設定が可能である。 ①値をテーブル内でユニークにするか否か ②ヌル値を無効にするか ③デフォルト値 ④表示順番 ⑤詳細画面/追加画面/編集画面/リスト画面に表示するか ⑥更新可能か ⑦ 検索の対象にするか

 動的な Web サイトを製作する上で、カード型のデータベースを簡単に作れる事は大きな 強みである。いろいろなデータを管理フィールドで任意でソーティングしてみたり、URL リンクやファイル、画像までもフィールドに定義が可能であるので、いろいろと応用が利 く。更に Waffle の場合フィールドの途中での追加や削除が自由にできる点が優れている。 今回も、山岳テーブルに"標高"というフィールドを定義し忘れていたので、後からフィ ールドを追加登録したが全く問題なかった。図 7 の山岳データベースの表示例にあるよう に、各フィールドがソートキーのリンクなっている。この表示例では北海道花の百名山 "花百"をソートキーにして表示した例である。

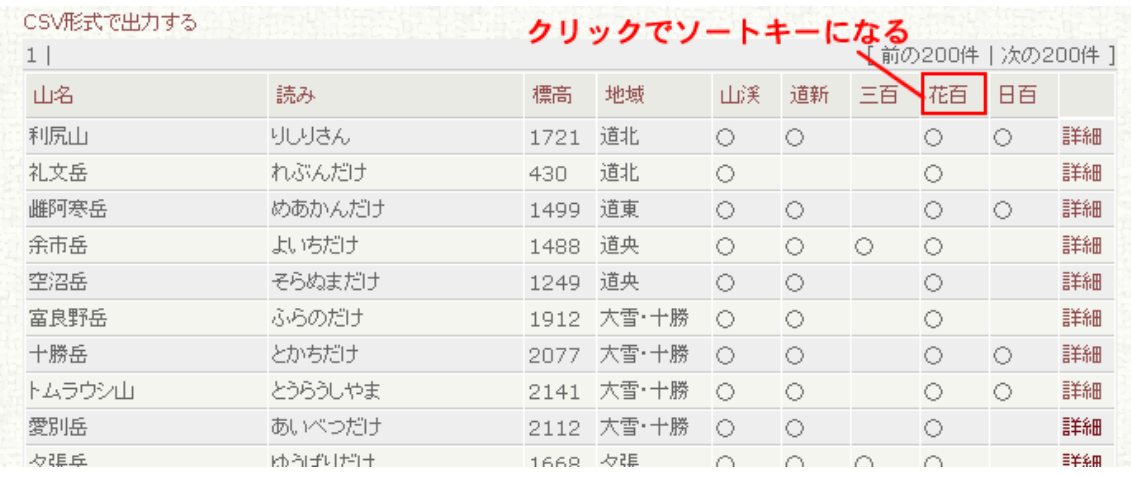

#### 図7 山岳データベースの表示例

「シンプル Web データベースモジュール (Waffle)」の利用範囲はアイデア次第ではい ろいろと広がりそうであるが、現時点では①山岳データベースと②山岳部備品管理データ ベースの2テーブルを製作し、運用予定としている。

#### (5) 北海道百名山(GoogleMap)

前項ではカード型データベースモジュールを利用した山岳データベースコンテンツを紹 介したが、スクロール地図上にその山の位置をプロットして位置関係を把握しようという 遊び心半分で対応してみた。

 モジュールは「MyGmap V2」を利用した。「MyGmap V2」の主な機能としては次のものが ある。

a. Google Maps API を使用できる(Sign up で APIKey 取得が必要)

b. 任意に表示オブジェクトに対してカテゴリを作成することができる

c.任意に緯度・経度・表示倍率を指定した表示エリアを作成することができる。

d. 任意のポイントにマーカを作成でき、カテゴリに登録できる

e.CSIS シンプルジオコーディング実験を使用した、住所検索機能を使用できる

Web2.0 の代表的な技術要素のひとつである"マッシュアップ"。マッシュアップとは、 音楽の世界などでは、ジャンルの枠を超えたコラボレーションの事だが、IT でいうところ のマッシュアップは、異なる複数の提供元の技術やコンテンツを複合させて新しいサービ スを形作ることである。Web2.0 的には複数の API などを組み合わせて、あたかもひとつの Web サービスであるかのように見せる機能である。

「MyGmap V2」は XOOPS モジュールにおいて Google マップ API に対応したマッシュアッ プモジュールと呼べる。地図の表示機能については Google マップそのものとなんら変わら ないので、Google マップ同様にマウスで自由自在のドラック移動や、スライダーを使用し た拡大や縮小が思いのままである。サテライト(航空写真)表示や地図との合成などの機 能もそのまま利用できる。

 ただし、当コンテンツとしては①地図の縮尺が地方によってまちまちであること。②標 高線や林道の情報がないことなどの理由から、山岳地図にそのまま適用するにはいかず、 大まかな位置把握のツールとしての利用に留める。

図 8 に示したように、北海道百名山の位置にマーカをセットしそれを山系の領域のカテ ゴリでくくると、地域別の百名山リスト地図ができる。表示エリアは表示ポイントを緯度 経度でジャンプさせるものである。

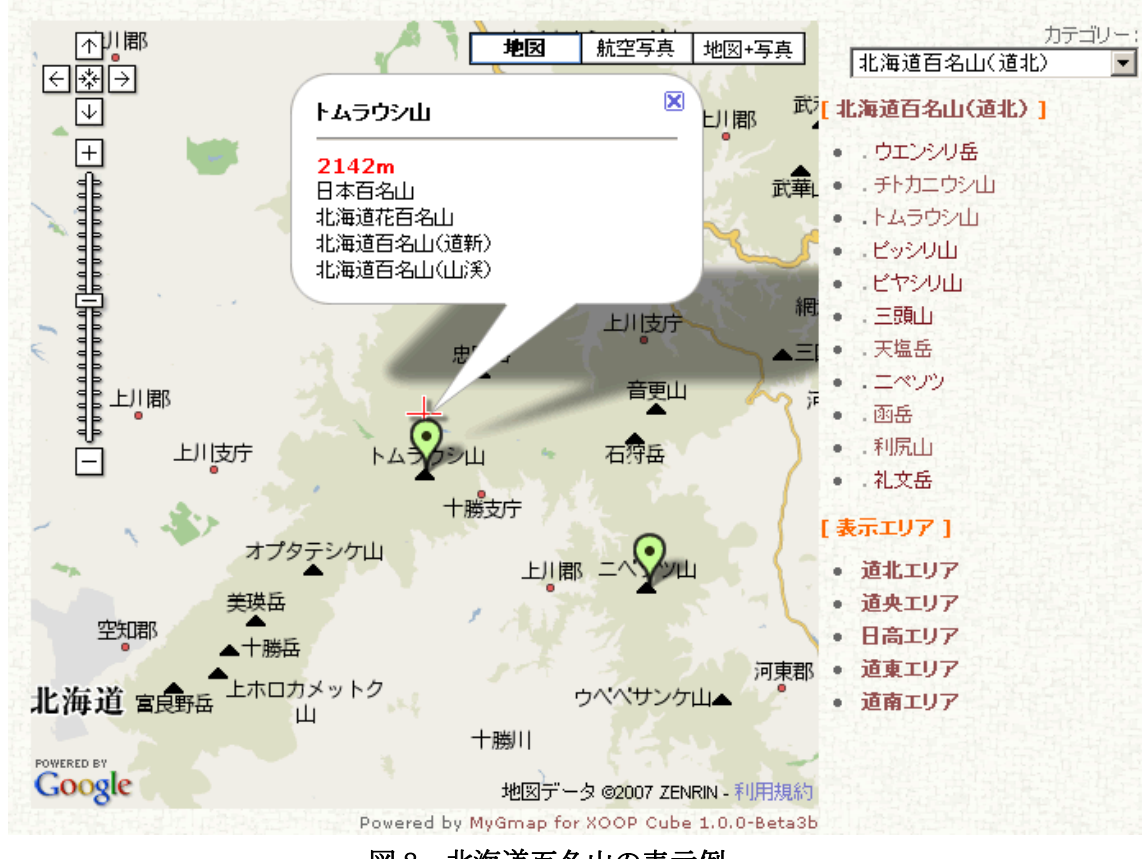

図 8 北海道百名山の表示例

#### (6) その他の機能

主要なコンテンツに対応させたモジュールの紹介は概ね以上だが、裏方で動いている有 益で重要なモジュールも多々あり、全部紹介できないのは残念である。そのうち幾つかを 簡潔に紹介しておく。

a.「マルチメニュー」

メニューを形成するモジュールで、各リンクごとにアクセス権を指定できるのでゲス トの場合は非表示、メンバーのみ表示、管理者のみ表示などのコントロールができる。 XOOPS サイトを構築する上ではほぼ必須のモジュールの一つである。

b.「プロテクター」

DoS 等の攻撃、セッションハイジャック攻撃、SQL インジェクション対策、パスワード 総当たり攻撃など動的 Web サイトが抱えるセキュリティ対策に対しコアからモジュー ルへの入口と出口でソフトウェア的に危険なコードの実行などを無効化するモジュー ル。また、MySQL の PREFIX(接頭語)マネージャ機能もありテーブルバックアップな どに重宝する。このモジュールは必須のモジュールである。

- c.「サイトマップ」 その名のとおり、サイトマップを自動生成してくれるモジュールである。ほぼ主要な モジュールに対応しているが、対応していない場合でもプラグインプログラムを記述 し、規定のフォルダにアップロードすれば生成される。
- d.「ヘッドライン」

RSS フィードを読み込み、特定文字列とマッチングしたものを表示できるモジュール である。RSS、XML、ATOM に対応している。最近では Yahoo News が RSS に対応した他 各ニュースメディアも続々と対応している。代表的なブログツールなども RSS 配信に 対応しており、XOOPS 自体も RSS フィードを出力できる。(モジュールからコントロ ール可能)

e.「ALTSYS」

前記「プロテクター」同様に表面には出ない"裏方モジュール"である。各モジュー ルは作者がそれそれ異なるため、管理画面などのインターフェースがバラバラである が、よく利用する①テンプレート管理 ②ブロック管理についてはこのモジュールで 統合的に管理が可能である。必須のモジュールである。

#### 3.4 課題について

約 10 年間に渡り使っていたノーツデータベースでの運用を、いきなり違うやり方に替え ることについては、今後もいろいろな弊害が出てくると予想される。しかもリッチクライ アント環境から Web 環境への移行である。当初の企画通り、今のデータベースを補完する のが第一の役目とすることが、途中でぶれない様に注意して運用をしていく必要がある。

 そのための工夫についても幾つか実施済みである。①FAQ を充実させる事 ②現時点で ないコミュニケーション機能を主要記事近辺に盛り込むということである。

FAQ に関しては、コンテンツ連動型としてあり、例えば「山行フォトライブラリー」に アクセスをしている部員の左上メニュー上に"写真をアップロードするにはどうしたらい いですか?"、"カテゴリを新規に作るにはどうしたらいいですか?"といったよくある 質問を自動的に表示させる。画面の左上という位置は、人間の目の動線上一番先に止まり やすい場所である。ユーザビリティを考えその位置を選んだが、この例のように特定のプ ログラムにアクセスしている時だけ、指定した位置に任意のブロックを割り込ませること ができるのも、あまり知られていないが便利な機能の一つである。

コミュニケーションの切り札は「コメント機能」である。写真や山行報告の記事下にコ メントの入力フォームが自動的に表示されるようになっており、写真についての解説を投 稿者に投げかけたり、山行計画に対しての質問などをディスカッションしたりと用途はさ

まざまである。ディスカッション専用のフォーラムも準備しているが、まずは写真、記事 へのコメント機能からスタートさせたいと考えている。

また、最近のコメントを新しい順番に 5 件のみトップページに必ず表示するようにして、 コメントが埋もれないようにする。更に入力されたコメントからコメントを入力した記事 や写真にジャンプできる機能があるので、この辺りのオペレーションについては事前に説 明を十分にして、活性化を促進する。

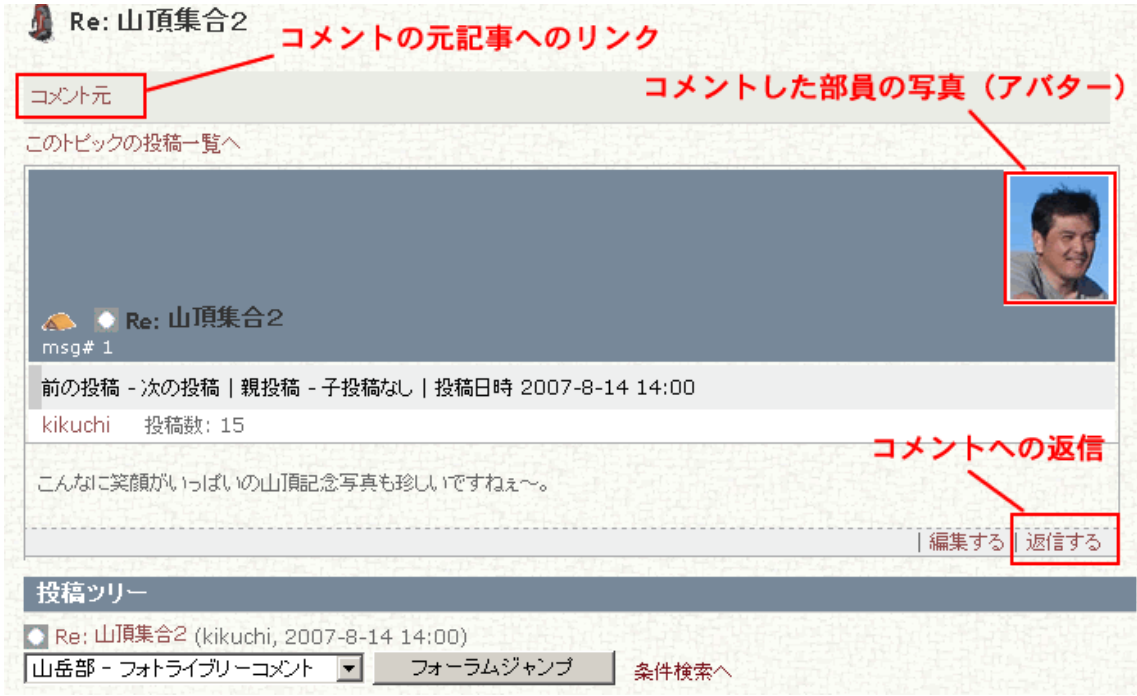

図9 コメント画面表示例

図 9 に示すように、コメントした部員のアバター(分身)画像入りで、コメントの内容 が参照できるので、顔を知っている同士ながら臨場感を感じる事もできる。また、ワンク リックで返信・コメント元の記事や写真へジャンプも可能であり、コミュニケーション機 能に大切な"直感的でシンプルなオペレーション"に対しても配慮がしてある。

### 4.最後に

#### 4.1 目標に対しての達成度合について

今年度(2007 年度)途中からの試験的な運用となり、結果としてルーティーンを消化し 切れていない面はまだ存在する。また、全部員からの評価なども聞き取りはしていないの で最終的な達成度についてのコメントは、もう少し先の時期でないと出す事はできない。

 但し、先行して製作途中から ID とパスワードを付与して内容公開していた部員の評価は 高く、早くからの本格運用を望むという声もいただいている。

 今までのデーターベースは、記録と写真への投稿を除き 27 名の部員のうち、記事製作に 携わる人数は 2~3 人であったが、①Web 上のコミュニケーション型ポータルサイトにする ことに於いて、先ずアクセス性においては 100%を達成したということ。②コミュニケーシ ョン機能の仕掛けで、今までは「見るだけの人」が他人のコメントなどに対し、共感や疑 問を持ち「発言する人」に変化していくことで、開かれたコミュニティに変化していくこ とを期待したい。

 目的としていたのは、「中高年になってから、健康のために安心安全に楽しく山登りを 続けていくために OB 社員の方々や外部の部員の方々へも、山岳部が企画する山行案内の内 容をタイムリーにお伝えし、親交を継続していきたい」という事であるので、全員が無理 なく参画できるという意義については、少なくても前進していると思っている。

#### 4.2 セキュリティ対策など

XOOPS のシステムのセキュリティに関しては、2004 年に大きなセキュリティホールが見 つかるなど安全なシステムともいえない面が多々あった。その都度コミュニティ中心に、 セキュリティフィックスはタイムリーに行われてきてはいるが、ベースシステム上で動い ているモジュールにもセキュリティホールが相次いで発見されるなど、個人的にも利用を 中止しようかと思うほど安心できない時期もあった。そのほとんどの指摘は日本のコミュ ニティ内部からであり、日本以外のコミュニティにおいてはかなりの温度差があったよう だ。コミュニティ同士においても、そのような"文化的な壁"があり、当時アメリカの "本家"コミュニティ主体でリリースしていたバージョンアップが遅すぎるといった不満 などから、日本のメンバー中心に世界中の XOOPS コミュニティからいわばフォークした形 となり、"XOOPS Cube"(ズープスキューブ)プロジェクトを立ち上げソースコードをすべ て見直し、セキュリティ度を一機に向上させたバージョンをリリースさせた。また、サー ドパーティモジュール(外部モジュール)についても脆弱性の存在するモジュールについ ては専用の掲示板で、最新情報を公開するように大きく変化した。ほぼ同時並行で XOOPS の機能を継承しつつ、より ①セキュア ②シンプル ③スケーラリビティを追求した XOOPS Cube Legacy バージョンを開発・リリースすることになる。予想はしていたが、世 界中のコミュニティがこの日本の動きに対して今度は逆に追随してくるようになった。

今回作成した山岳部公開 Web サイトは XOOPS Cube 旧安定バージョンの 2.0.16a をベース としている。また使用しているモジュールについても、セキュリティ信頼度が高いモジュ ールを中心に配置した。本来であれば、認証部分に SSL を利用するなど、コミュニティサ イトであればセキュリティ面においては、もっと考慮しなければならない点も多々あるの は理解している。ただし、今回作成した Web サイトについては、会員向けのコンテンツが ほとんどである。ログオン認証をしないと、メニューも表示されない上にコンテンツの参 照もできないので、一般的なハッキングの手法であるクローラー検索にはヒットしない。 しかしどんなシステムでも同じであるが、ID とパスワードの管理は、部員本人がしっかり 管理していく必要がある。

#### 4.3 今後の展望(オープンソース利用のすすめ)

今後は、全員参加を目指した山岳部公開 Web サイトの活性化と継続化のために、参画しや すい仕掛けを工夫しながら考えていく。また、コンテンツに関してもその趣旨に則った内 容のものから適時追加対応していくように準備をしたい。

 ある程度運用が安定した時点で、社内に山岳部の事例を紹介していくことになるが、他 のクラブでも公開 Web サイト化したいという要求が上がってくれば、前向きに協力をして いきたいと思っている。

 日本中の多くの企業においても、身近にここに書いた事例と類似するようなニーズがあ ると思われる。規模の大小はあると思うが、XOOPS 自体は自治体の Web サイトとしても利 用されているなど、スケーラブルなシステムである。XOOPS 日本公式サイトの場合も 1 万 人以上の登録ユーザ存在し、またページビューが数万/1 日というサイトも存在する。あ とはいかにセキュリティを保ちながら、要求されたニーズに適用させていくかという事に なるが、XOOPS に関してだけ見てもかなりの書籍や Web 上にも有益な情報があり、「5分 でできるコミュニケーションサイト」を謳っているだけに、管理者サイドのインターフェ ースも直感的な操作で構築ができる。マルチプラットフォームであるので、先ずはイント ラネットの環境にて、部課など小さな単位からテスト導入するのも良いであろう。

 今回利用した XOOPS のほかにもオープンソースの優れたツールは数多く存在する。現在 は mixi (ミクシィ) に代表される SNS (ソーシャルネットワークサービス) や、ブログの 仕組みを社内でも組織内ポータルとして導入し、「人」と「人」との繋がりを通じて新し い人間関係の創出や、新しいコミュニティ手段として導入し、社員同士の親睦を深め、組 織や役割の壁を越えて「人」のもつノウハウを組織横断的に共有・活用している企業が増 えてきている。

この SNS やブログのジャンルに該当するソフトウェアもオープンソースとして公開され ている。ソースが公開されているので、デフォルトの内容を自身で書き換えたり、あるい は部分的にソースコードを追記したりしてオリジナル性をアップすることもまた楽しい。 オープンソースプロジェクトが利用する周辺技術やベースシステムは、やはりオープンソ ースであることがほとんどである。導入コストを低く抑えることができるため、気軽に取 り組める利点を上手に利用していくことを是非お勧めしたい。

## 参考文献・参考 Web サイト・付録

- [1] GIJOE,matchan:"カスタマイジング・ズープス" 毎日コミュニケーションズ
- [2] XOOPS Cube日本サイト http://jp.xoops.org/
- [3] 日本XOOPSユーザズグループ http://www.xugj.org/
- [4] PEAK XOOPS Support&Experiment http://xoops.peak.ne.jp/
- [5] ハイスコア・カウボーイ http://tokita.net/
- [6] ウィキペディア(Wikipedia) http://ja.wikipedia.org/
- 
- 
- 
- [10] smarty:template Engine http://smarty.php.net/
- <付録>
- [7] のぶのぶXOOPS http://www.kowa.org [8] マイサイト http://mysite.ddo.jp/ [9] fckeditor http://www.fckeditor.net/
	-

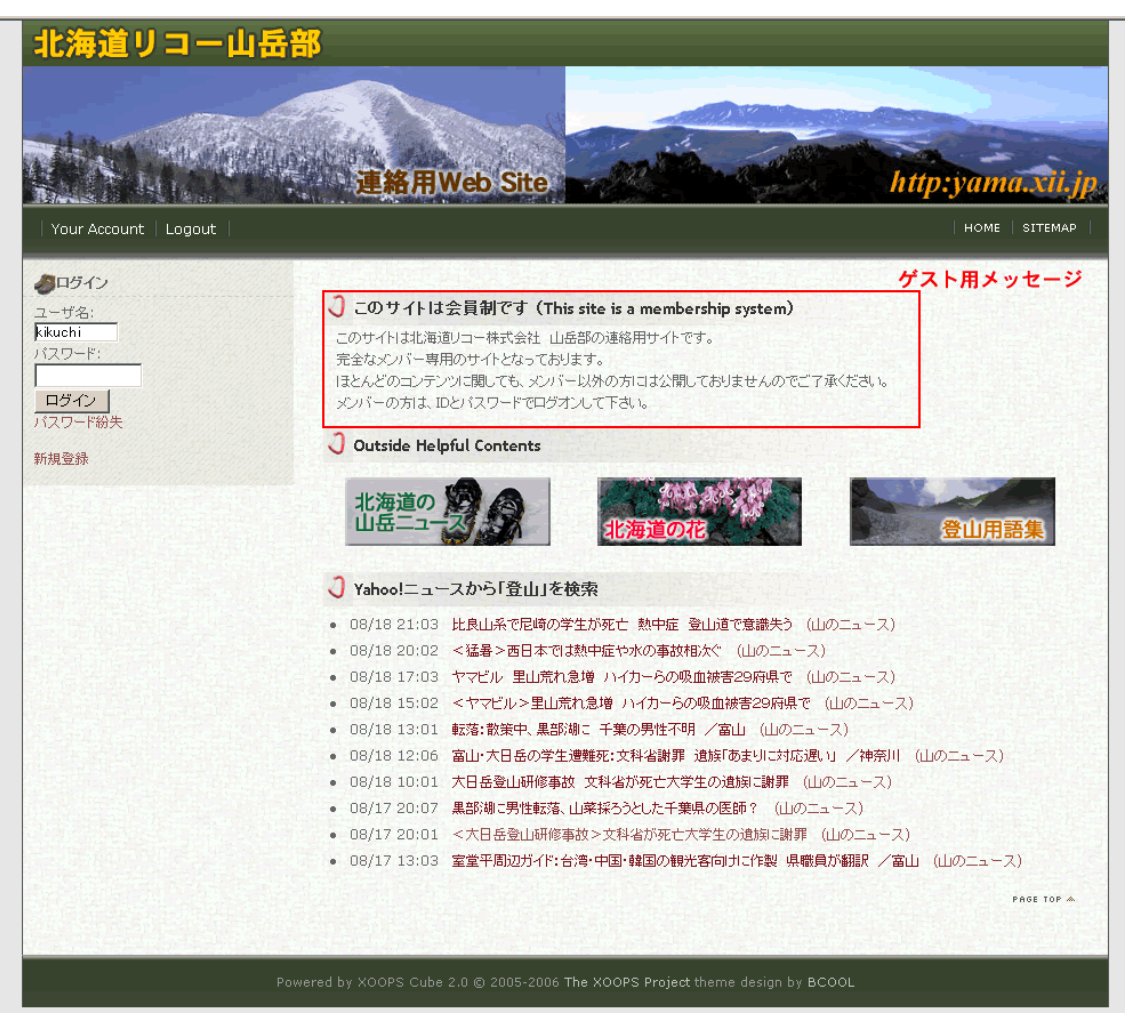

図10 サイト全体図(認証前)

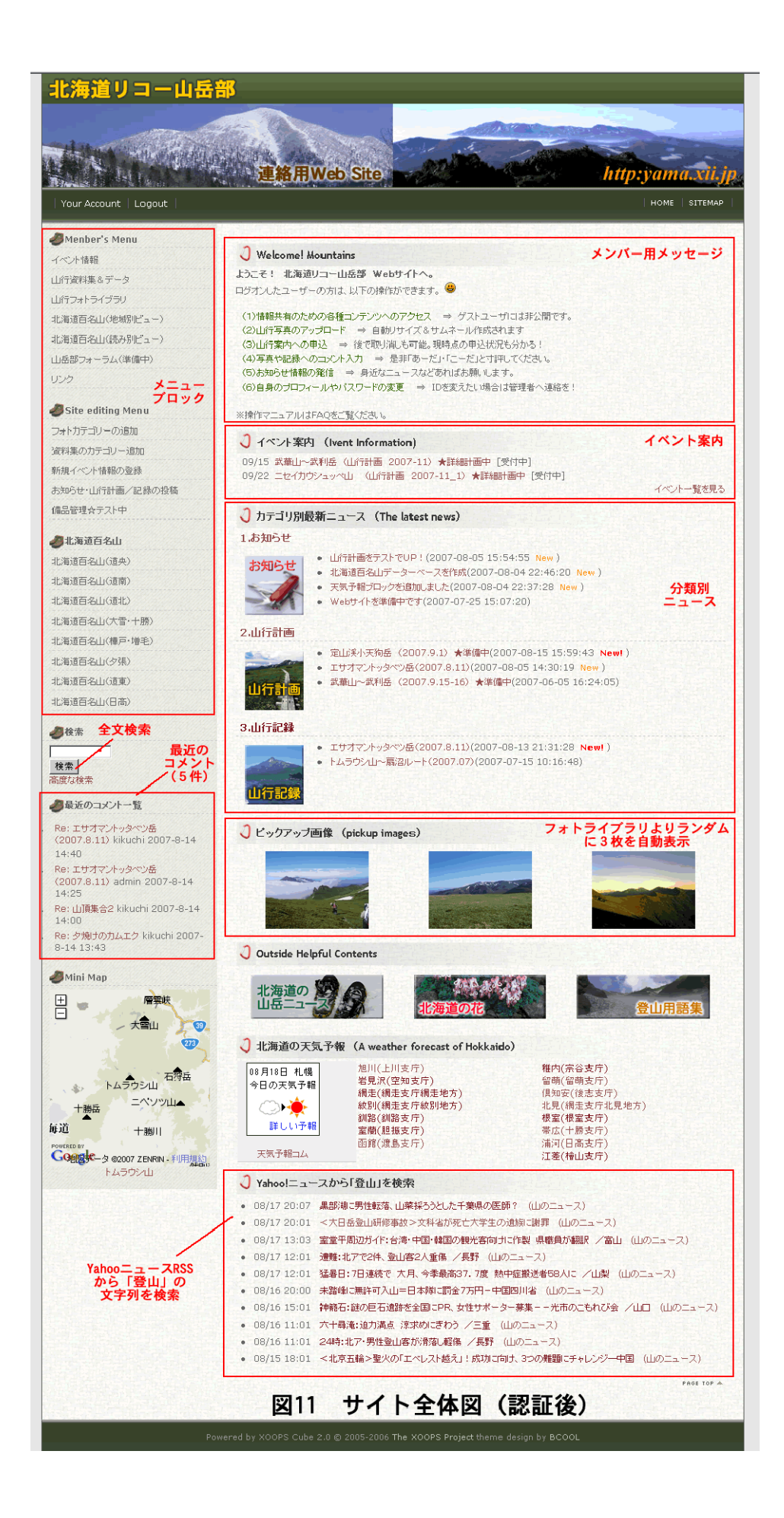